**ขั้นตอ[นระบบประเมินผลการปฏิบัติงานของคณาจารย์](http://www.tsu.ac.th/ระบบสารสนเทศ/ระบบสารสนเทศเพื่อการจีดการ/ระบบประเมินผลการปฏิบัติงานของคณาจารย์)(e-Performance) คณะวิทยาการสุขภาพและการกีฬา ประจ าปีการศึกษา 2565 ( 1 มิถุนายน 2565 – 31 พฤษภาคม 2566) \*\*\*\*\*\*\*\*\*\*\*\*\*\*\*\*\*\*\*\*\*\*\*\*\*\*\*\*\*\*\*\*\***

 **สามารถเข้าใช้งานดังนี้** 

**1.1 เว็บไซต์หลักมหาวิทยาลัย www.tsu.ac.th/ระบบสารสนเทศ/ระบบสารสนเทศเพื่อการ จัดการ/ระบบประเมินผลการปฏิบัติงานของคณาจารย์ (e-Performance) 1.2 กรอกรหัสผ่านโดยใช้รหัส MIS แล้วคลิกปุ่ม Login** 

<u>้ส่วนที่ 1</u> ขั้นตอนการจัดทำข้อตกลงร่วมก่อนการปฏิบัติงานของคณาจารย์

 **1.1 คลิกข้อตกลงร่วมก่อนการปฏิบัติงาน**

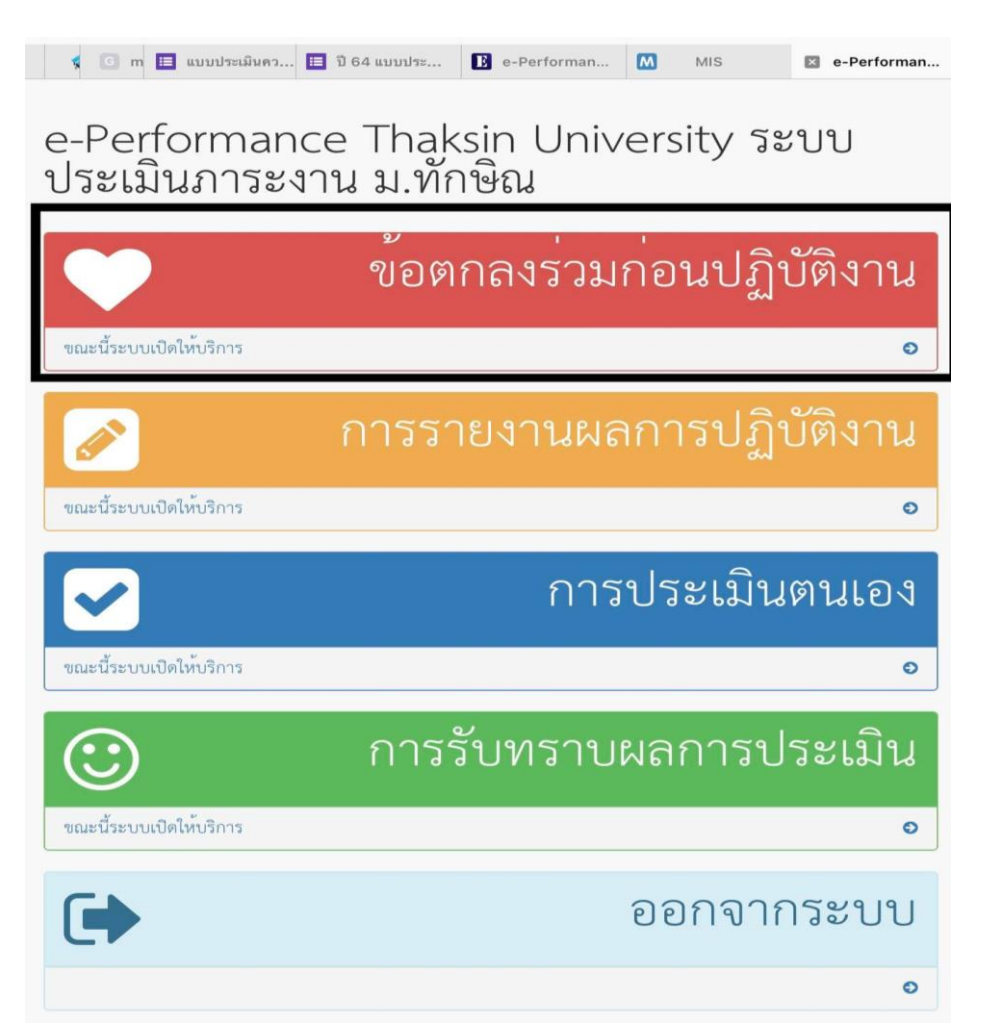

### **1.2 คลิกผลสัมฤทธิ์ของงาน**

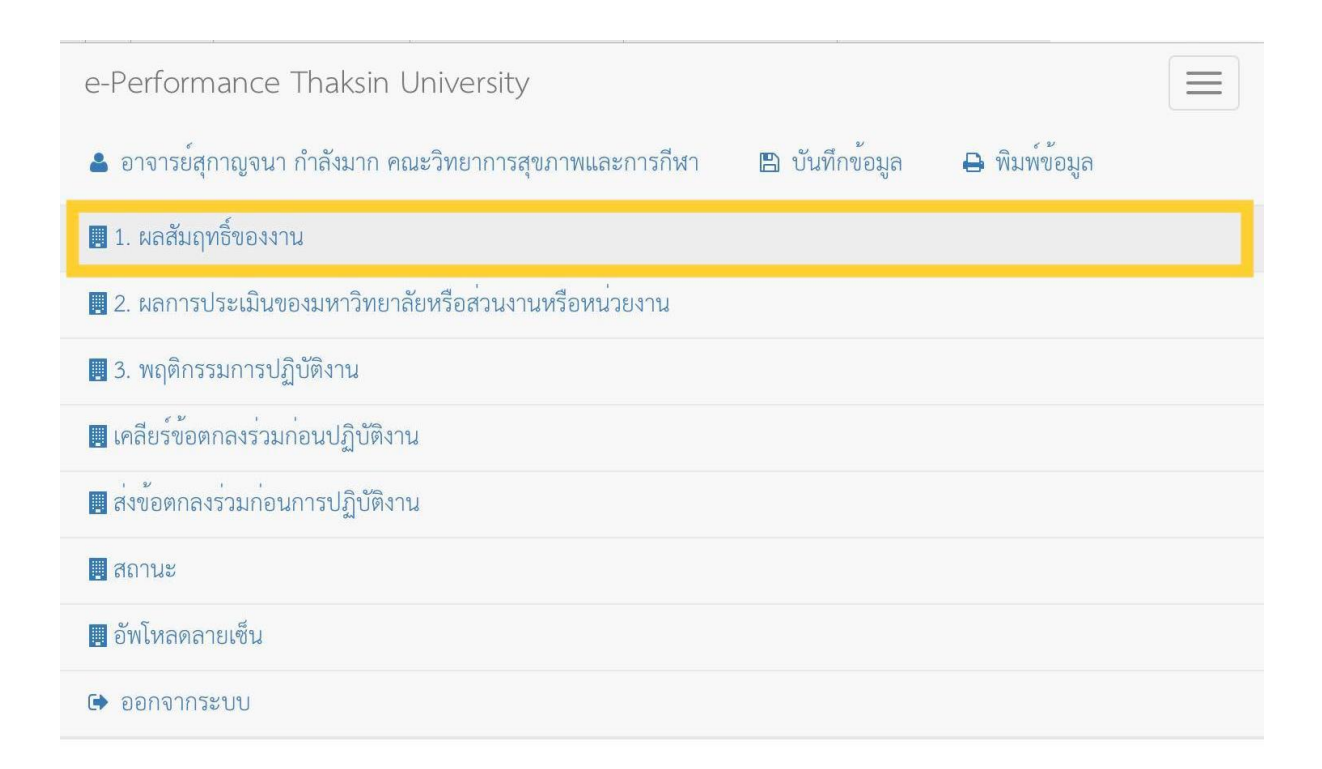

#### **1.3 กรอกข้อมูล ข้อ 1 ผลสัมฤทธิ์ของงาน**

**- การกรอกค่าเป้าหมาย** คณาจารย์สามารถกรอกค่าเป้าหมายตามภาระงานขั้นต่่า หรือตามที่คณาจารย์ กำหบด

- ภาระงานสอน กรอกไม่น้อยกว่า 567 ชั่วโมงต่อปีการศึกษา

- ภาระงานวิจัยและงานวิชาการอื่น กรอกไม่น้อยกว่า 126 ชั่วโมงต่อปีการศึกษา

- ภาระงานบริการวิชาการ ภาระงานท่านุบ่ารุงศิลปวัฒนธรรม ภาระงานพัฒนานิสิต และภาระงาน อื่นๆ กรอกไม่น้อยกว่า 567 ชั่วโมงต่อปีการศึกษา

- ภาระงานโดดเด่น **ไม่ต้องกรอก**

#### **- การกรอกร้อยละ**

- ภาระงานสอน ร้อยละ 45

- ภาระงานวิจัย ร้อยละ 10

- ภาระงานบริการวิชาการ งานท่านุบ่ารุงศิลปะวัฒนธรรม งานพัฒนานิสิตและงานอื่นๆ ร้อยละ 20

- ภาระงานโดดเด่น ร้อยละ 25

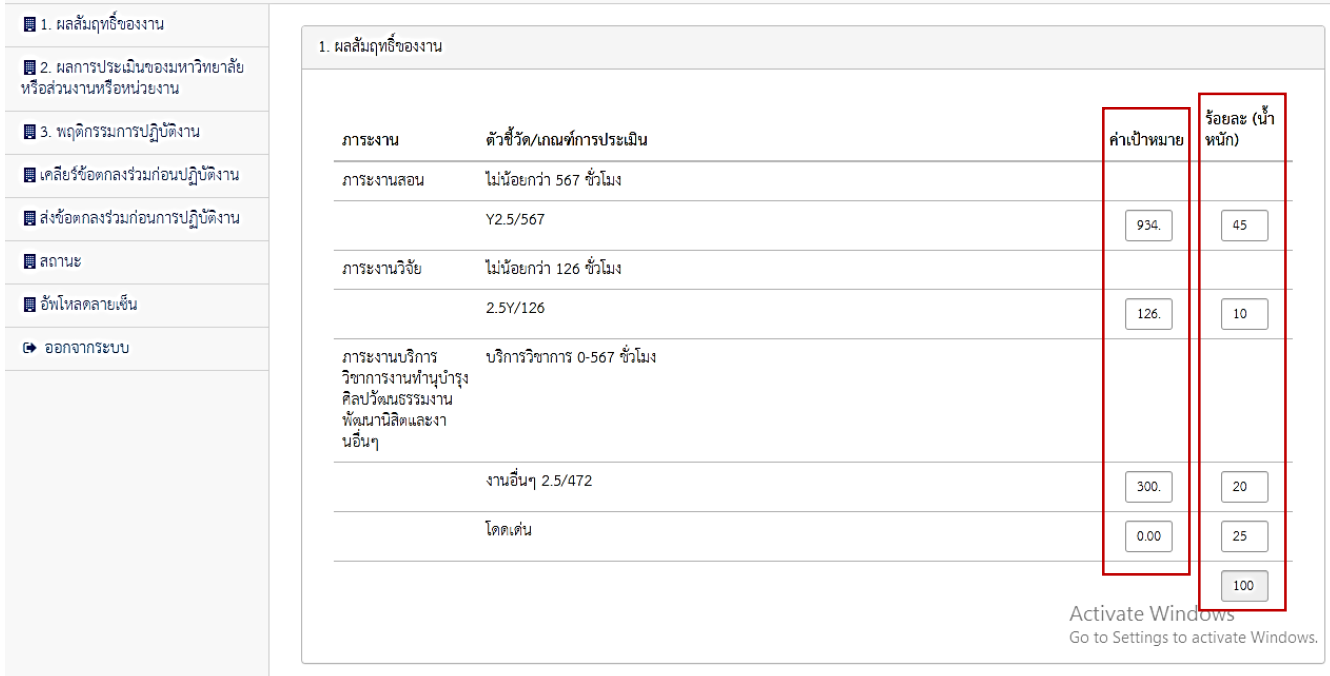

### **1.4 คลิกผลการประเมินของมหาวิทยาลัยหรือส่วนงานหรือหน่วยงาน**

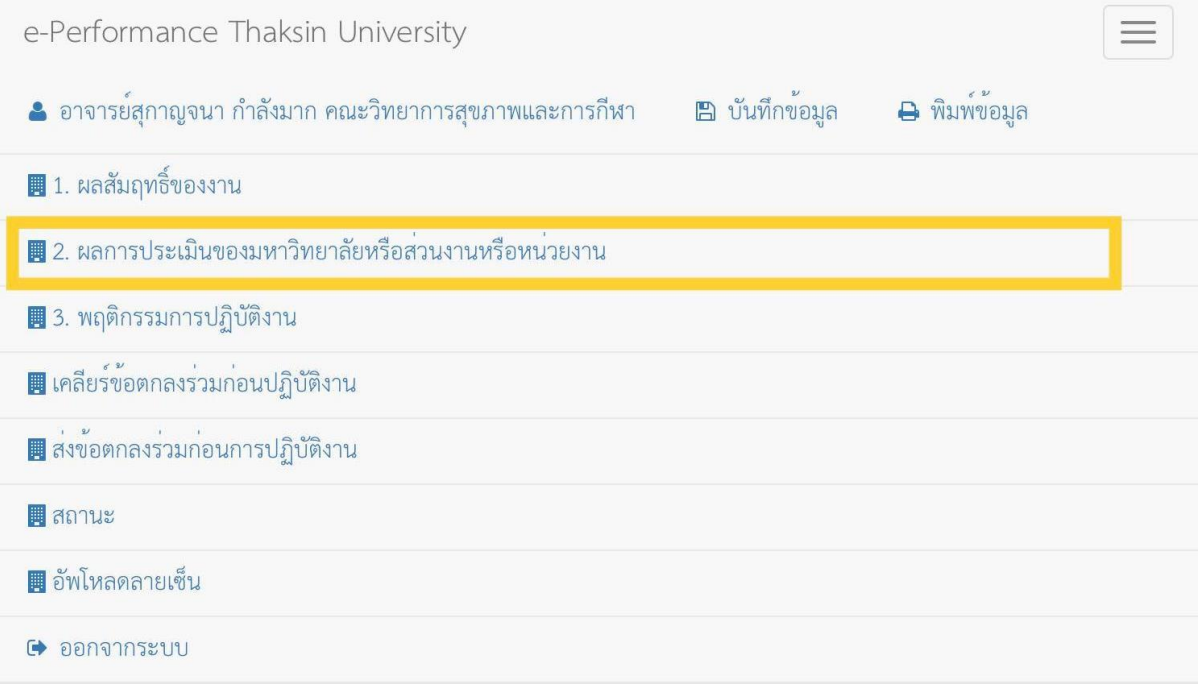

### **- ผลการประเมินตามค ารับรองจากการปฏิบัติงาน ระดับคณะฯ (EdPEx) คะแนนเต็ม 10**

**คะแนน**

# **- ผลการประเมินการประกันคุณภาพ ระดับหลักสูตร AUN-QA คะแนนเต็ม 15**

**- ผล TOR สาขาวิชารับรองกับคณะฯ คะแนนเต็ม 15** 

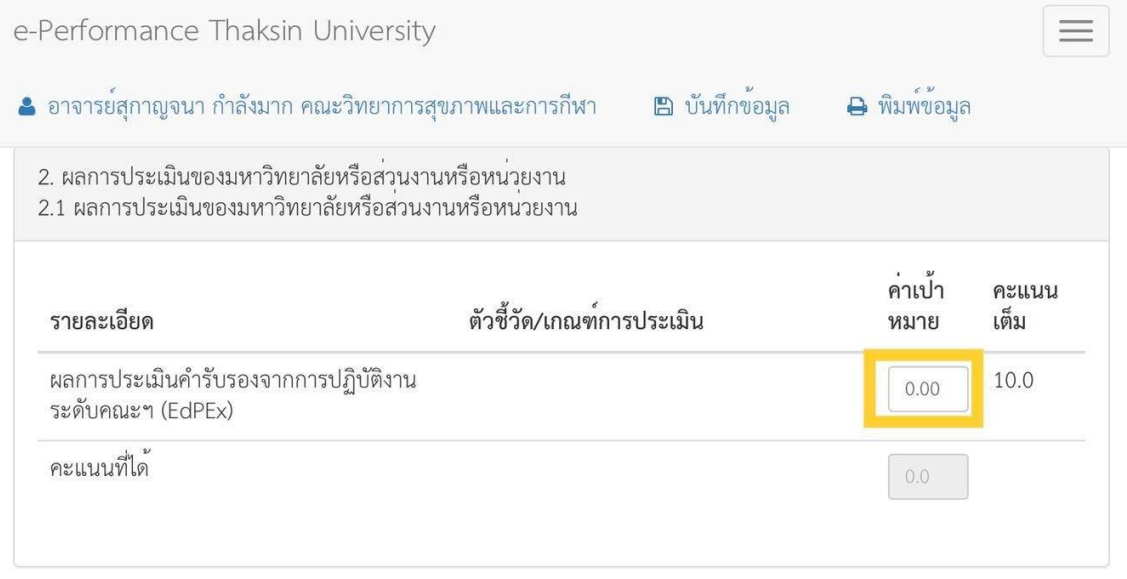

2.2 ผลการประเมินของมหาวิทยาลัยหรือส่วนงานหรือหน่วยงาน (ส่วนงานหรือหน่วยงานกำหนดรายละเอียดหรือหลักเกณฑ์ ้<br>เพิ่มเติม)

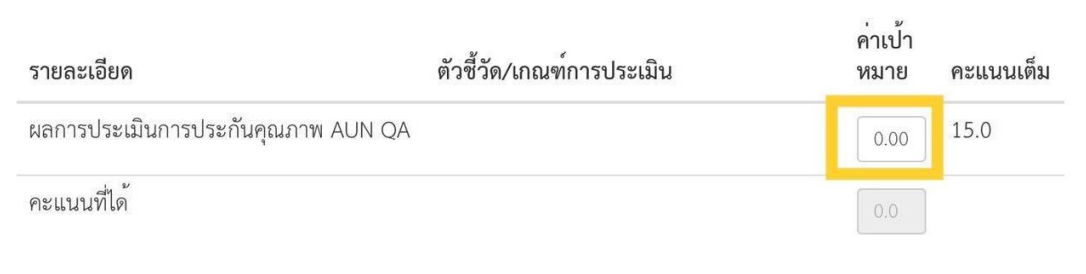

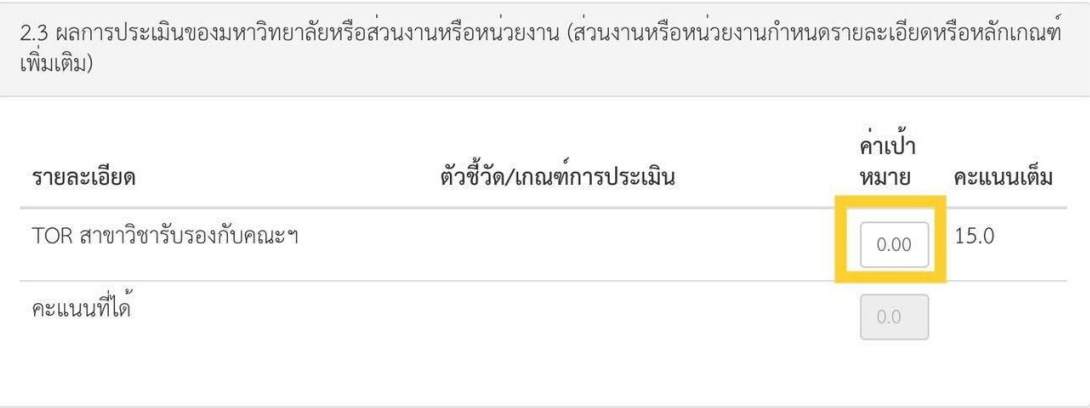

# **1.5 คลิกพฤติกรรมการปฏิบัติงาน**

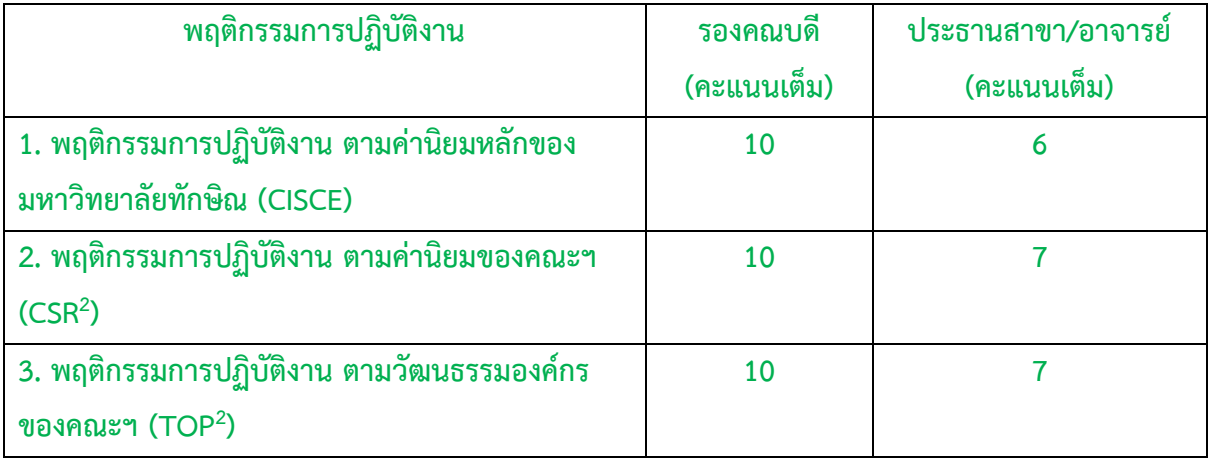

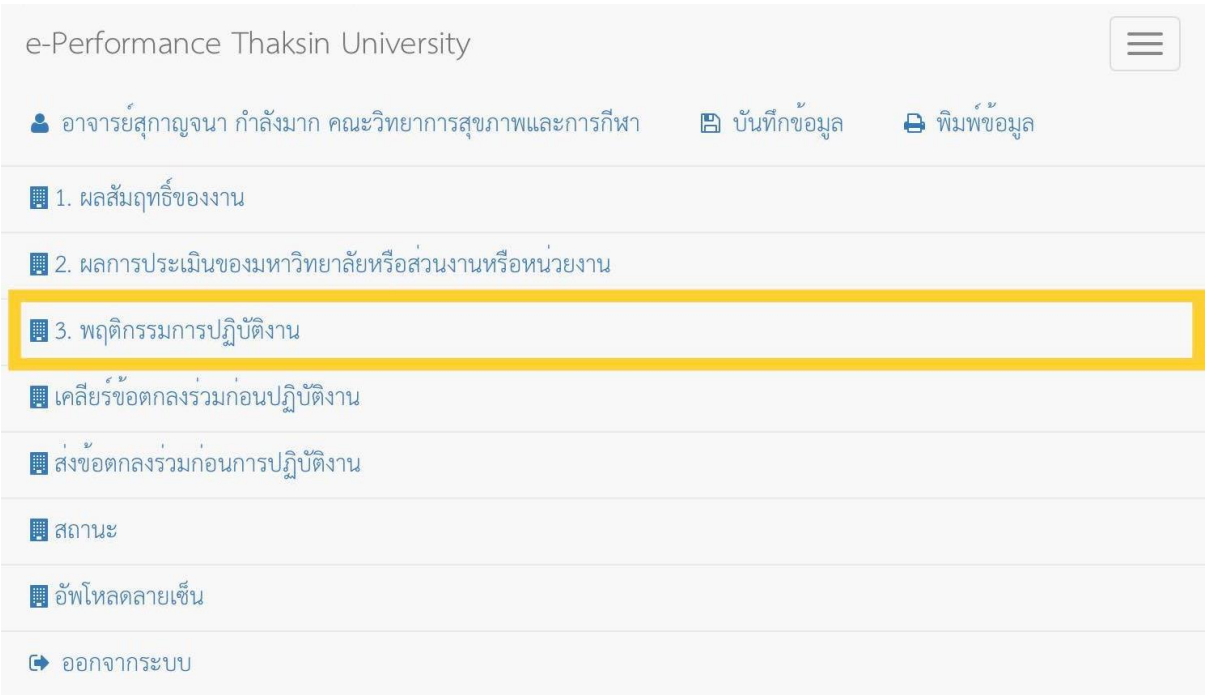

# **1.6 กรอกข้อมูลพฤติกรรมการปฏิบัติงาน ตามค่านิยมหลักของมหาวิทยาลัยทักษิณ (CISCE)**

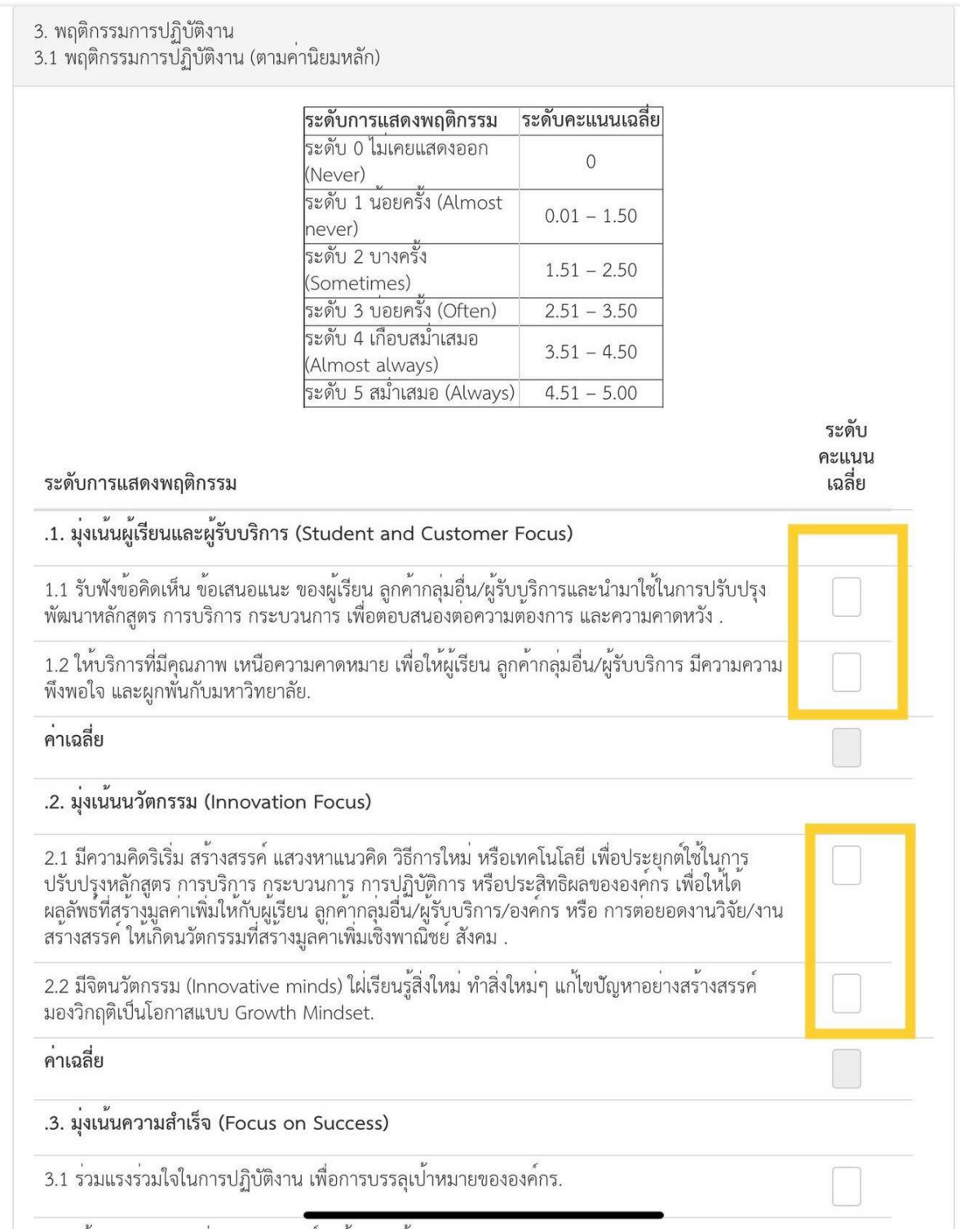

#### **1.7 กรอกข้อมูลพฤติกรรมการปฏิบัติงาน ตามค่านิยมของคณะฯ (CSR<sup>2</sup> )**

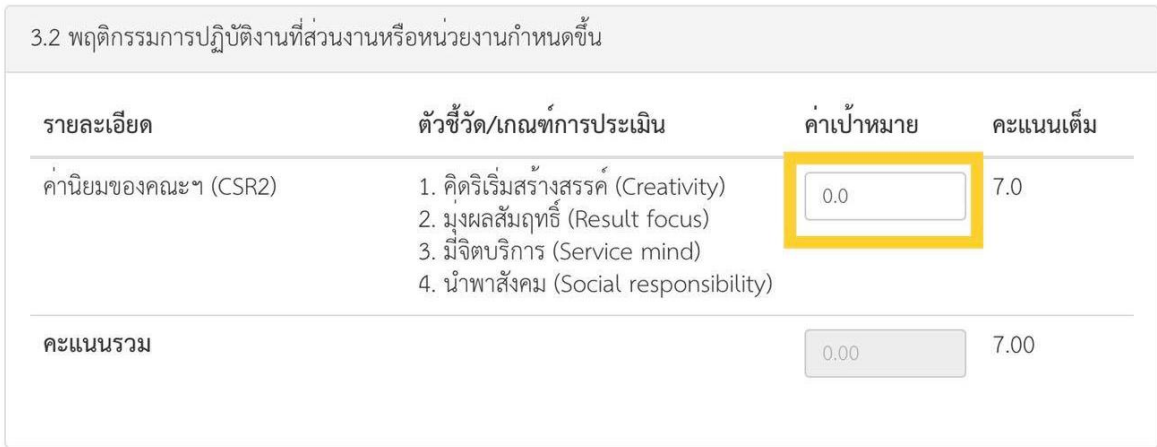

#### **1.8 คลิกกรอกข้อมูลพฤติกรรมการปฏิบัติงาน ตามวัฒนธรรมองค์กร ของคณะฯ (TOP<sup>2</sup> )**

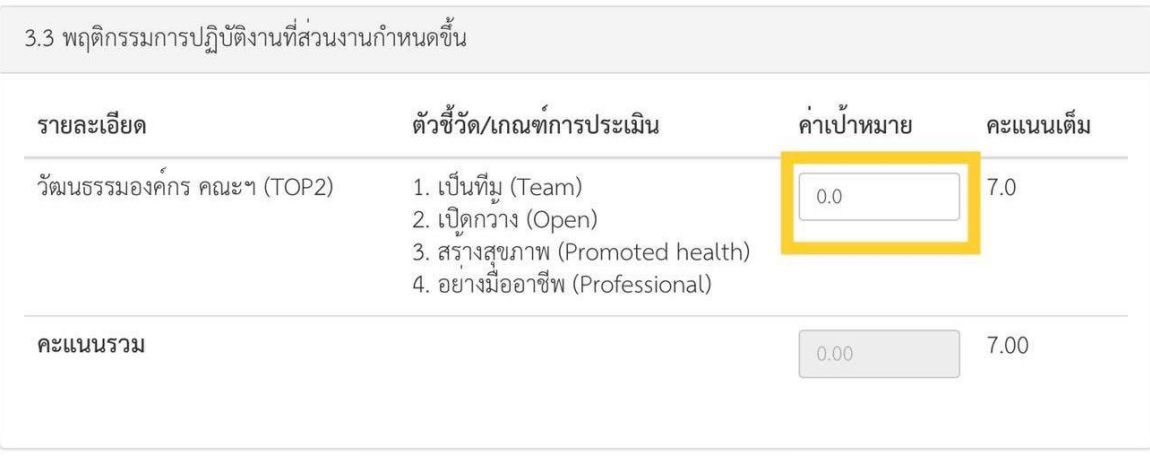

# **1.9 คลิกส่งข้อตกลงร่วมก่อนการปฏิบัติงาน**

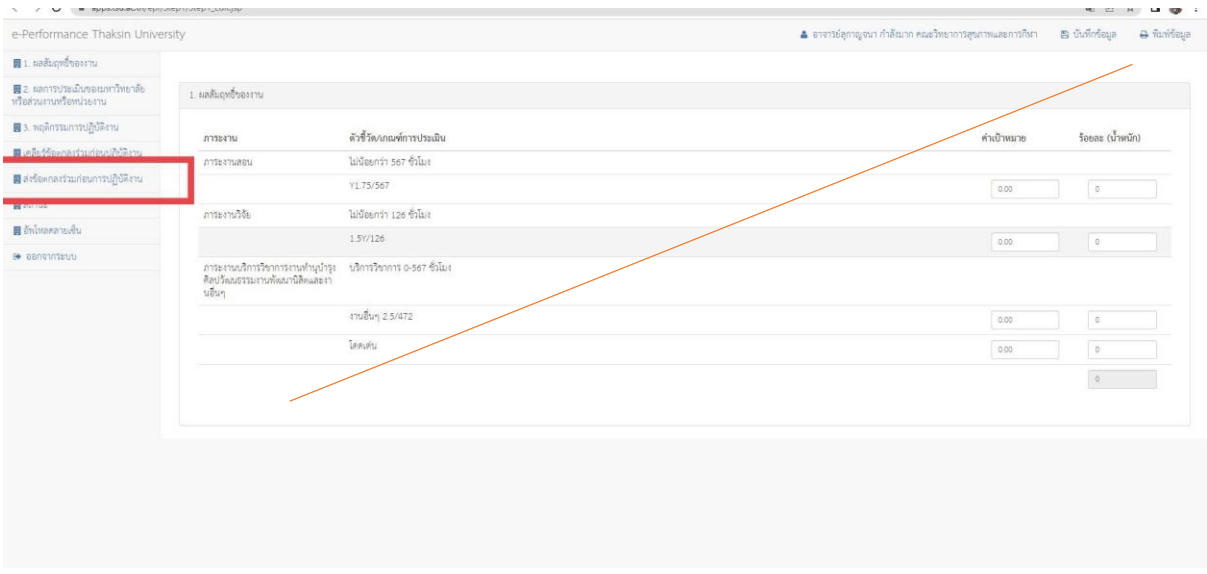

**ส่วนที่ 2 ขั้นตอนการรายงานผลการปฏิบัติงานของคณาจารย์** 

### **2.1 คลิกการรายงานการปฏิบัติงาน**

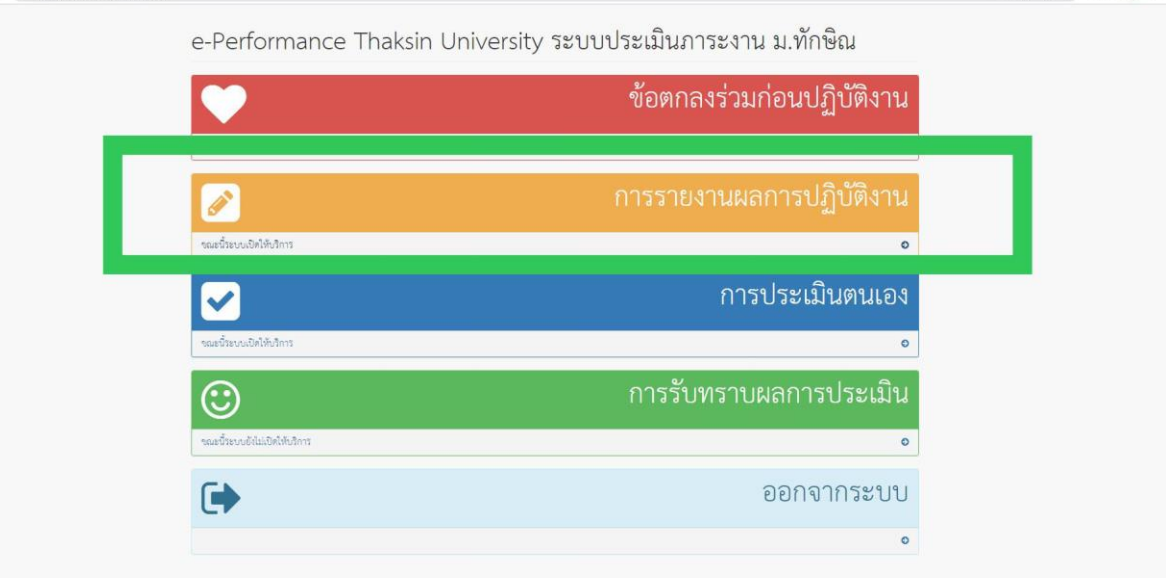

#### **2.2 กรอกรายงานการปฏิบัติงานพร้อมหลักฐานอ้างอิง**

- **- ภาระงานสอน กรอกไม่น้อยกว่า 567 ชั่วโมงต่อปีการศึกษา**
- **- ภาระงานวิจัยและงานวิชาการอื่น กรอกไม่น้อยกว่า 126 ชั่วโมงต่อปีการศึกษา**
- **- ภาระงานบริการวิชาการ ภาระงานท านุบ ารุงศิลปวัฒนธรรม ภาระงานพัฒนานิสิต และ ภาระงานอื่นๆ กรอกไม่น้อยกว่า 567 ชั่วโมงต่อปีการศึกษา**

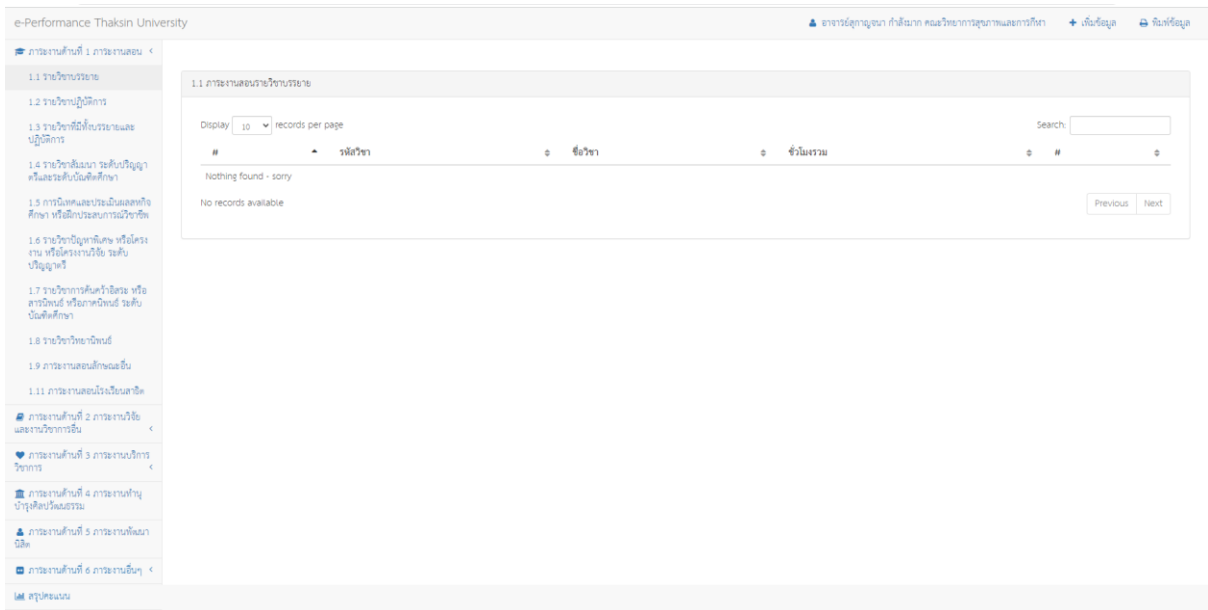

# **ส่วนที่ 3 ขั้นตอนการประเมินตนเองของคณาจารย์**

### **3.1 คลิกการประเมินตนเอง**

e-Performance Thaksin University ระบบ<br>ประเมินภาระงาน ม.ทักษิณ

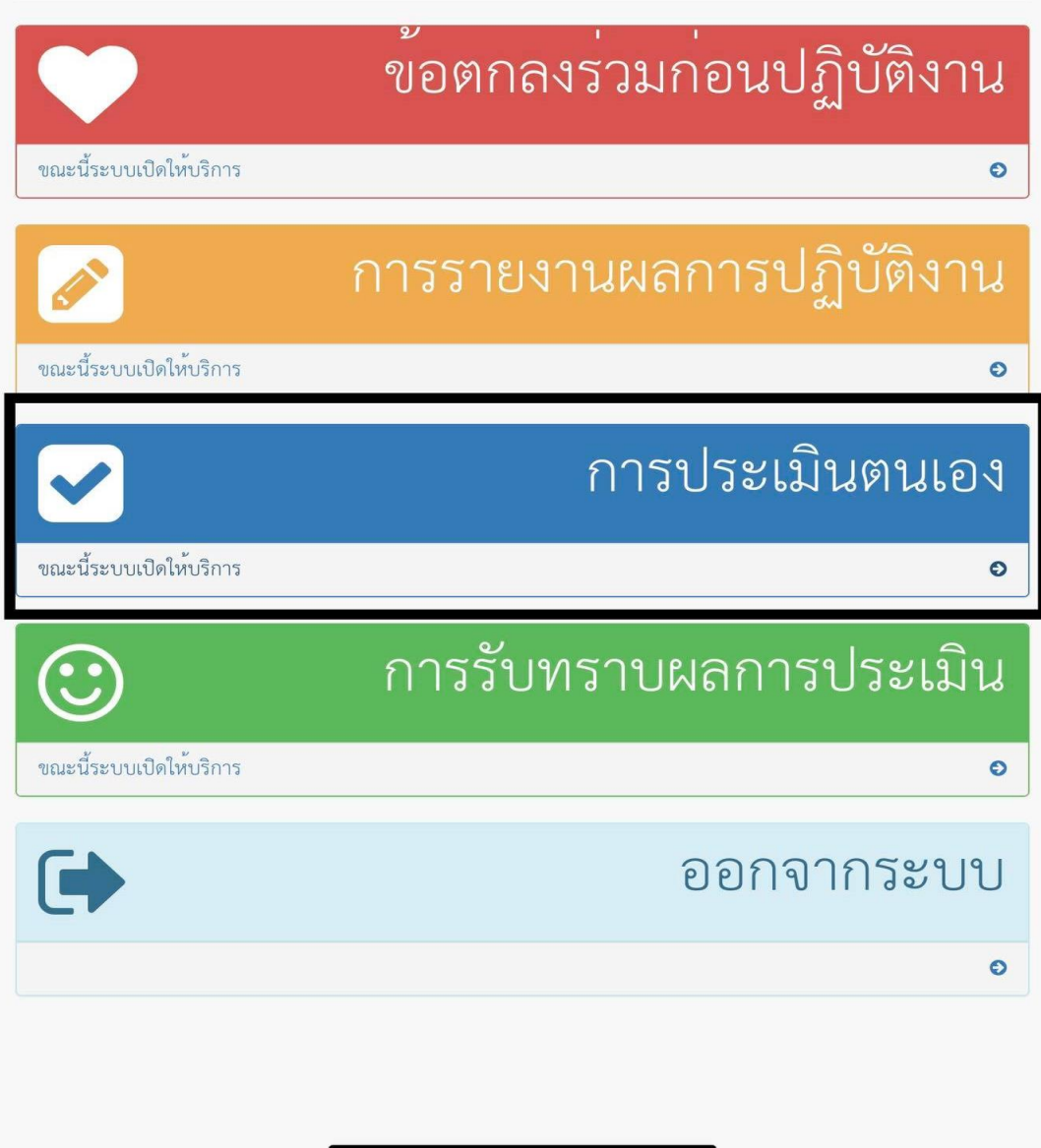

## **3.2 คลิกผลสัมฤทธิ์ของงาน**

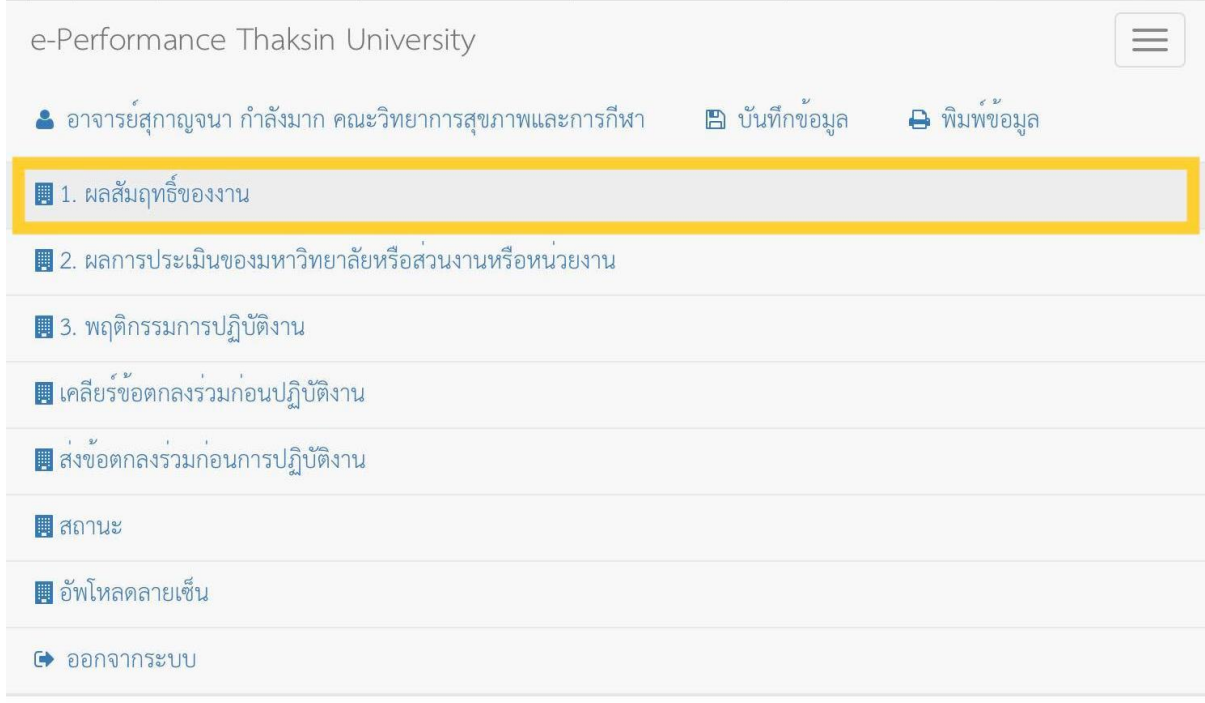

### **3.3 กรอกคะแนนผลการประเมินตนเอง**

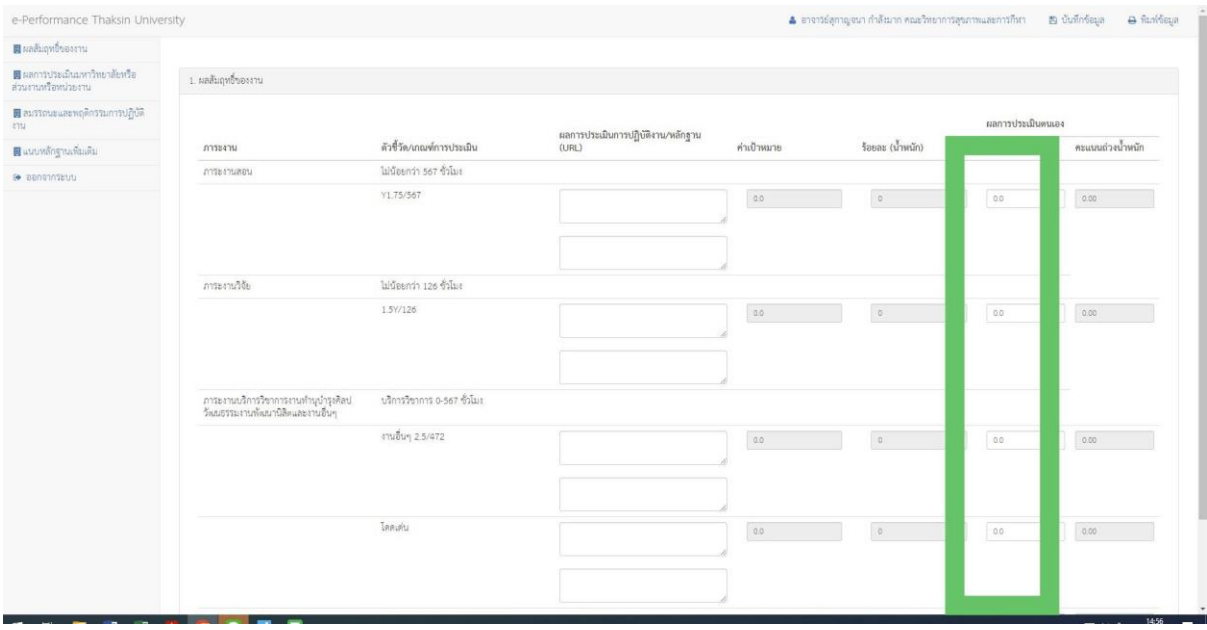

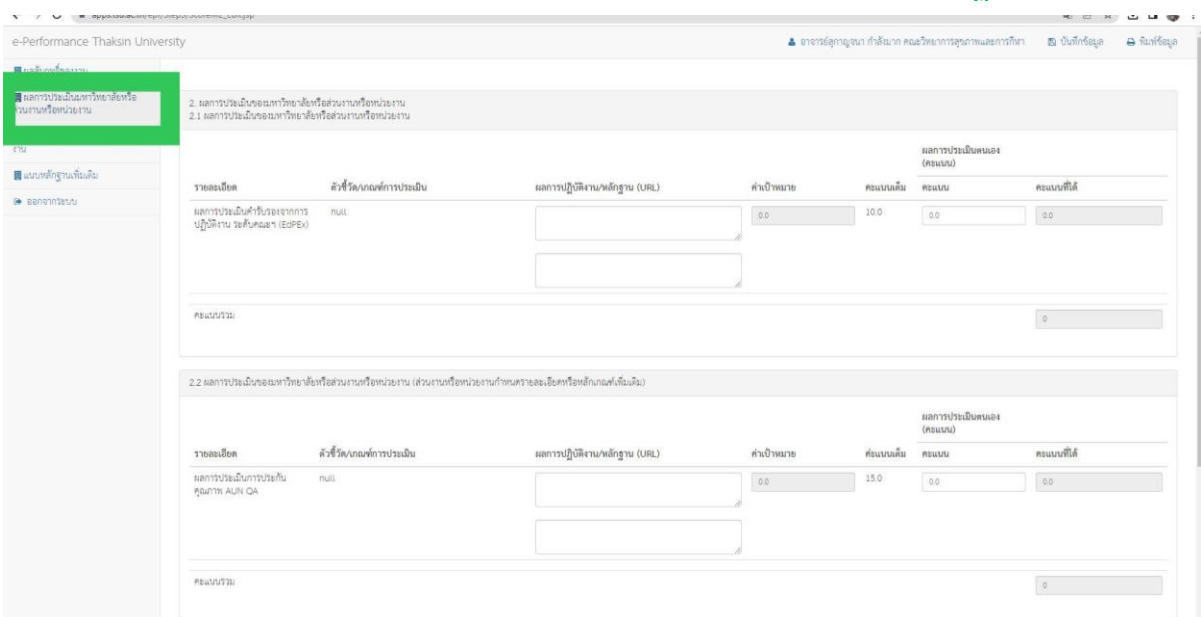

### 3.4 คลิกผลการประเมินของมหาวิทยาลัยหรือส่วนงานหรือหน่วยงานตามคำรับรองปฏิบัติงาน

**- ผลการประเมินตามค ารับรองจากการปฏิบัติงาน ระดับคณะฯ (EdPEx) คะแนนเต็ม 10** 

**คะแนน**

- **- ผลการประเมินการประกันคุณภาพ ระดับหลักสูตร AUN-QA คะแนนเต็ม 15**
- **- ผล TOR สาขาวิชารับรองกับคณะฯ คะแนนเต็ม 15**

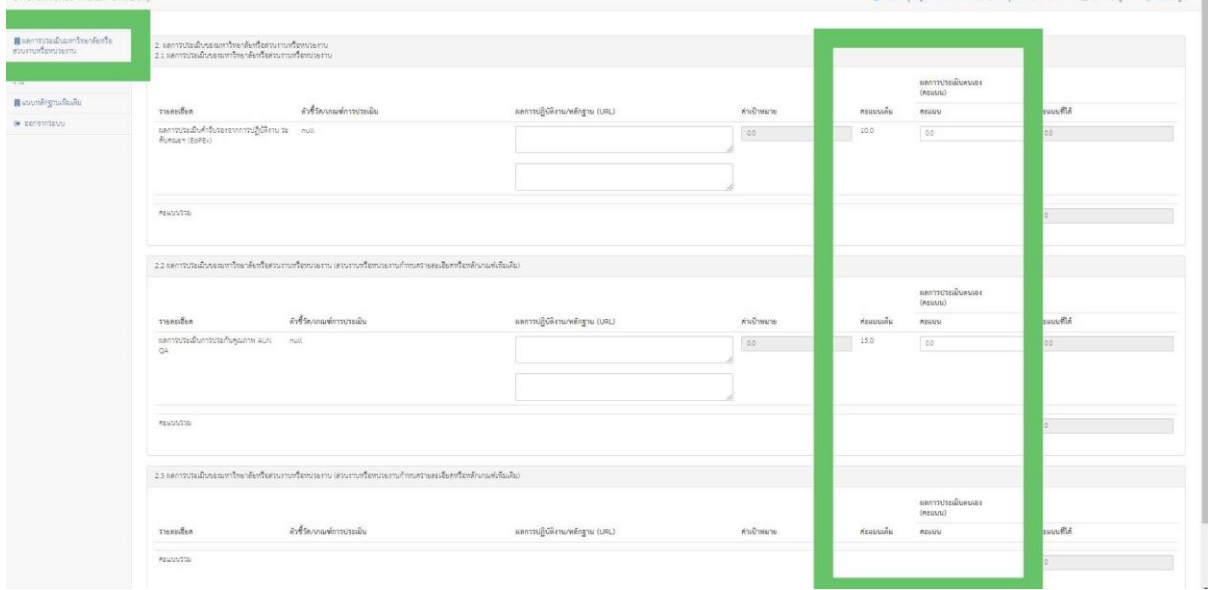

## **3.5 คลิก พฤติกรรมการปฏิบัติงาน**

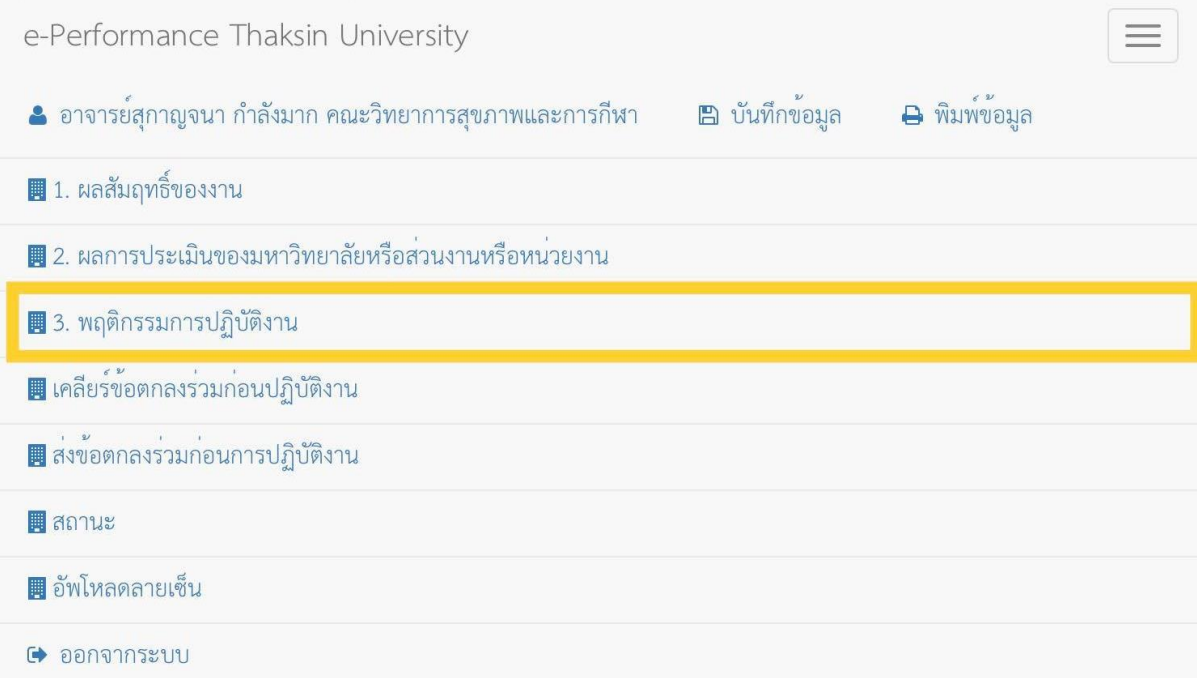

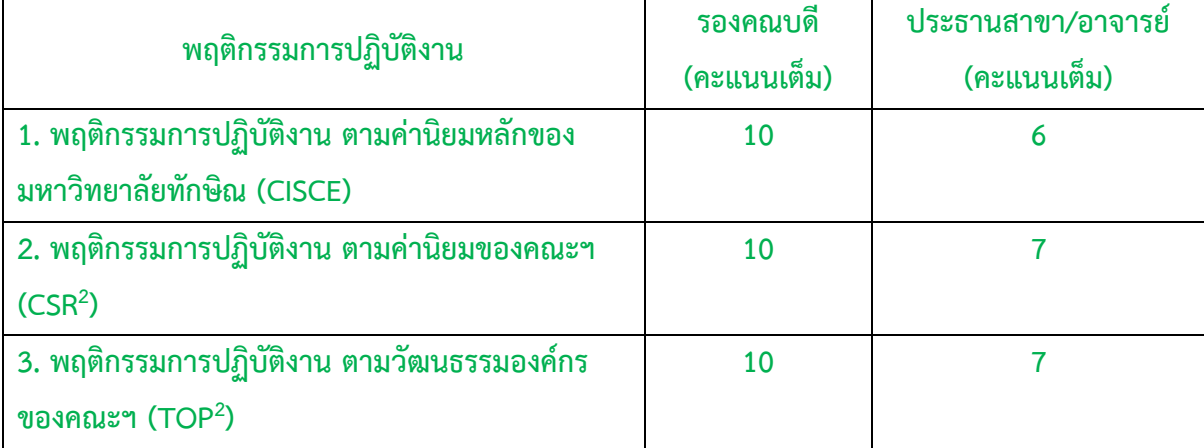

## **3.6 กรอกข้อมูลพฤติกรรมการปฏิบัติงาน ตามค่านิยมหลักของมหาวิทยาลัยทักษิณ (CISCE)**

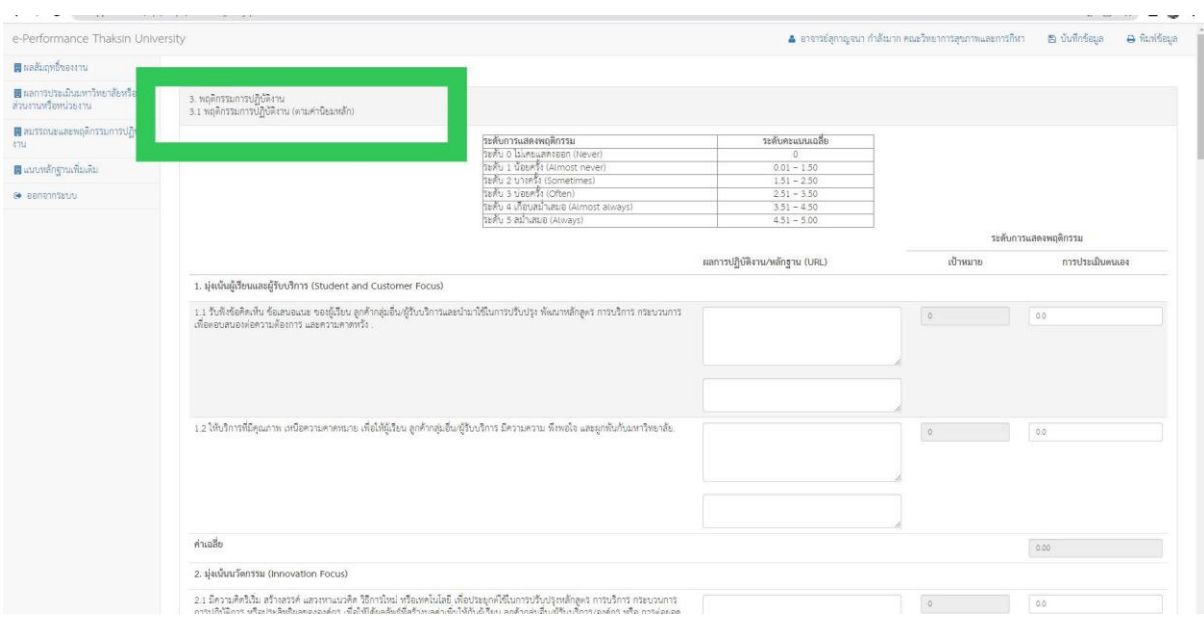

#### **3.7 คลิกกรอกข้อมูลพฤติกรรมการปฏิบัติงาน ตามค่านิยมของคณะฯ (CSR<sup>2</sup> )**

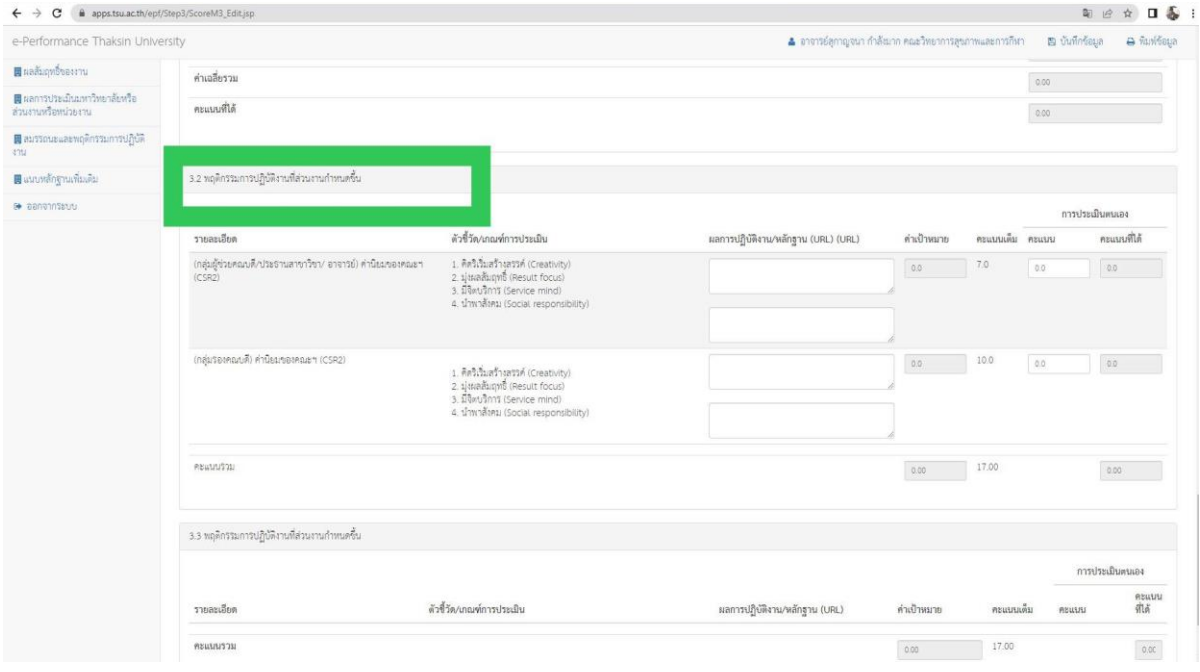

#### **3.8 คลิกกรอกข้อมูลพฤติกรรมการปฏิบัติงาน ตามวัฒนธรรมองค์กร ของคณะฯ (TOP<sup>2</sup> )**

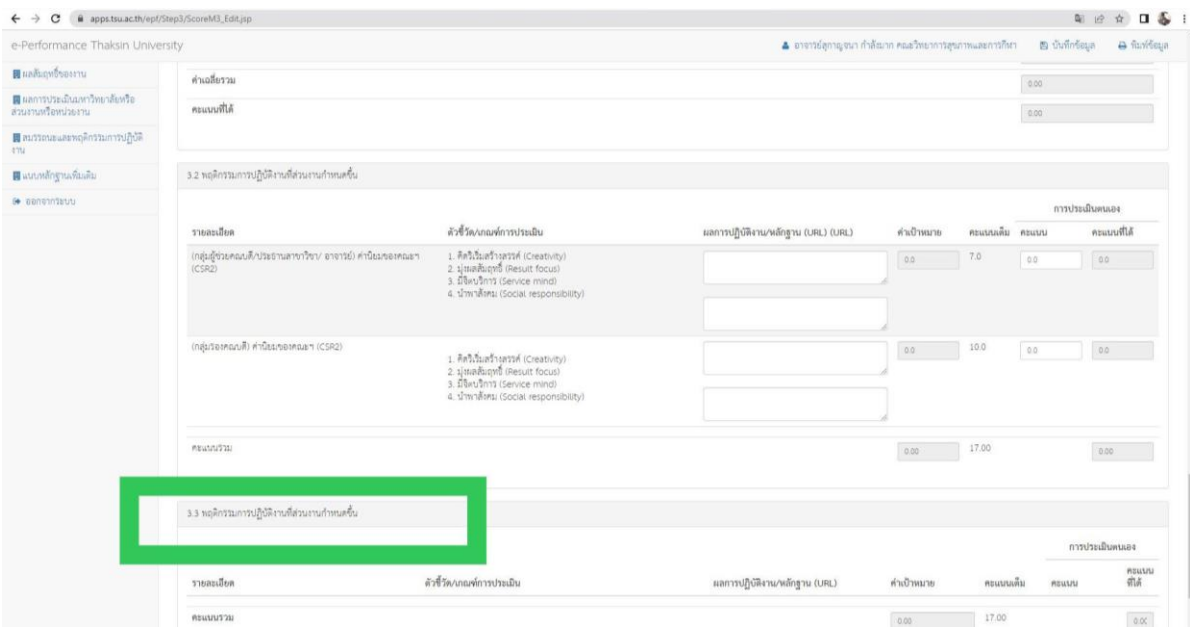

# **4. ขั้นตอนการอัพโหลดลายเซ็น และการรับทราบผลการประเมิน**

### **1. เมนูอาจารย์**

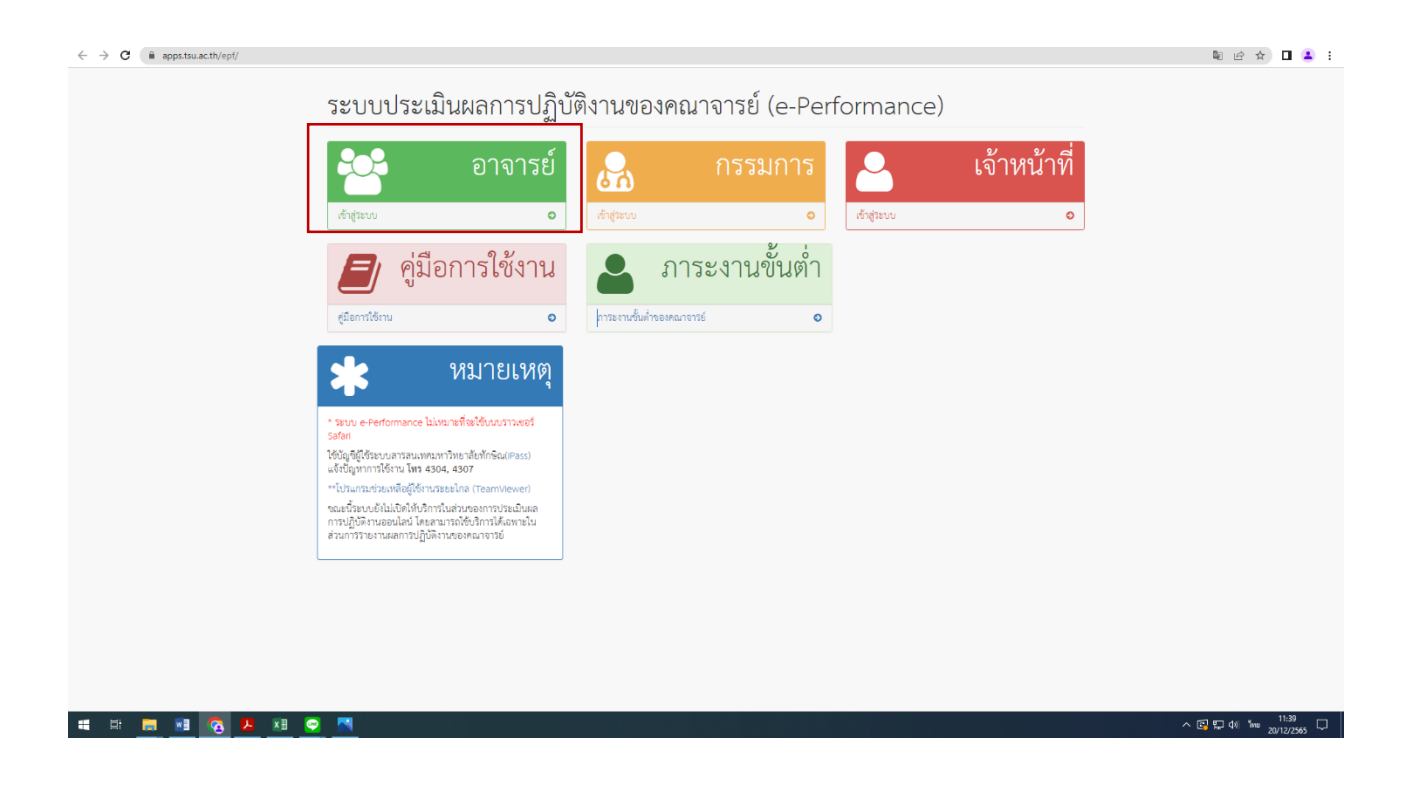

### **2.เมนูข้อตกลงร่วมก่อนการปฏิบัติงาน**

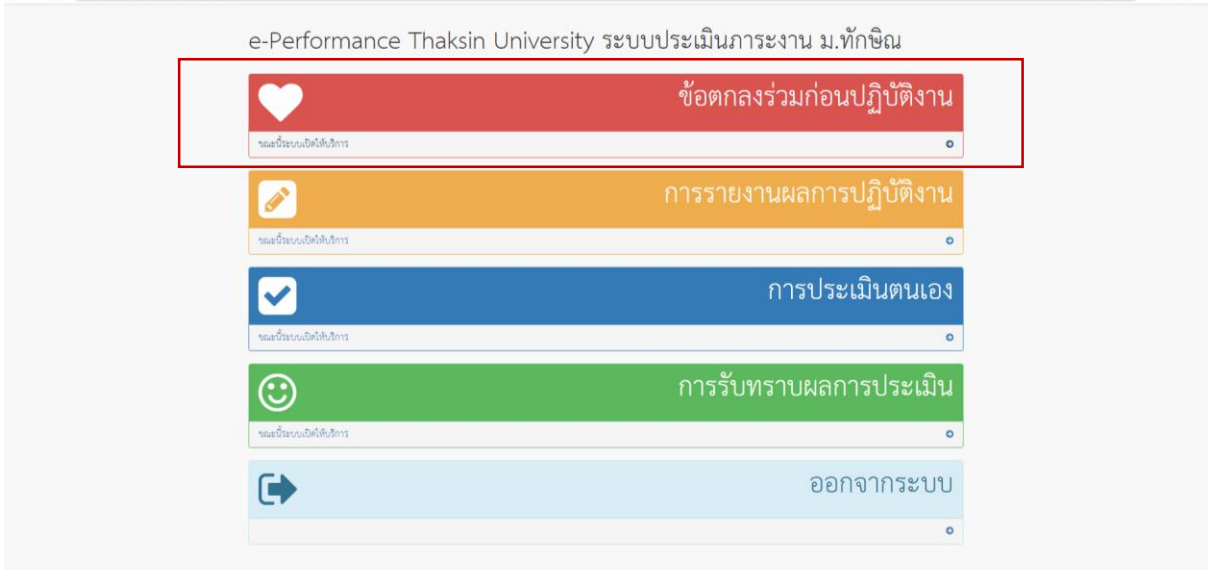

## **3. เมนูอัพโหลดลายเซ็นสแกน (.PNG)**

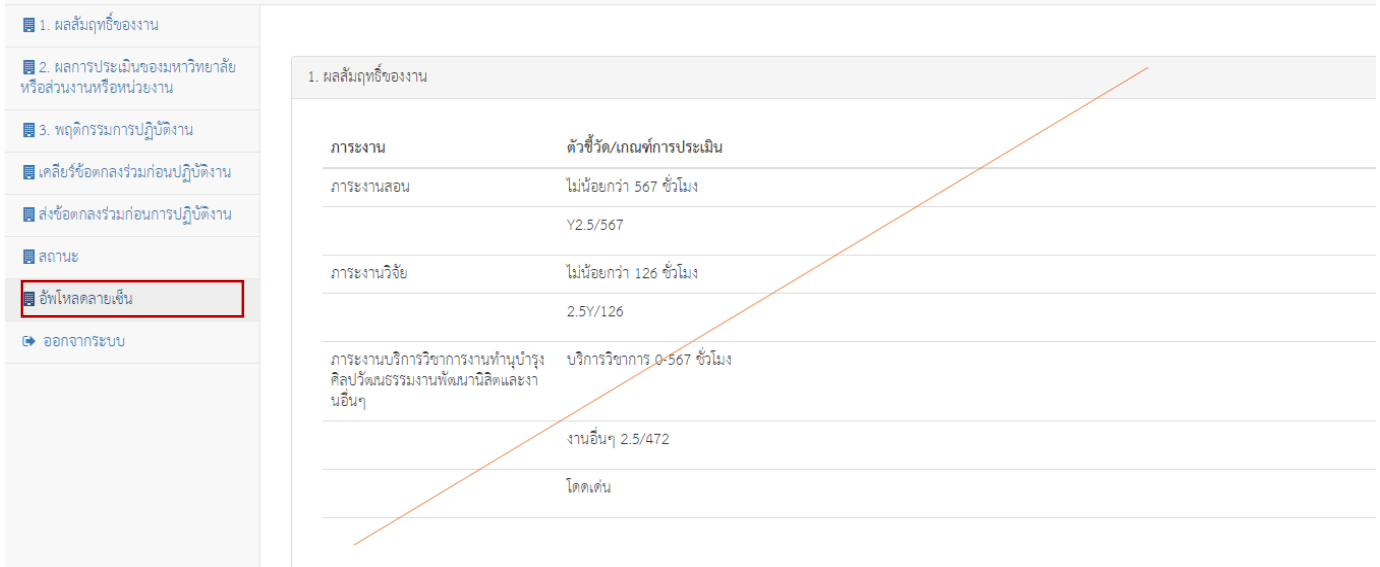

## **4. เมนูการรับทราบผลการประเมิน**

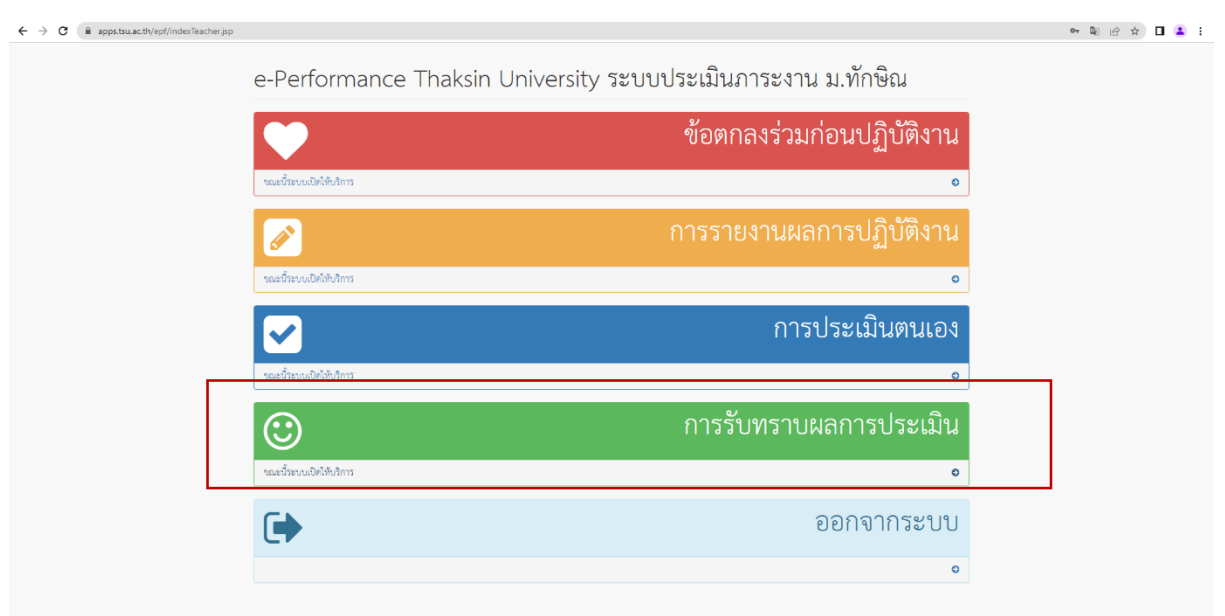

# **5. เมนู ข้อที่ 7 ผู้รับการประเมินลงชื่อ**

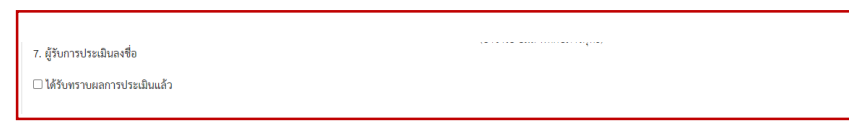